## **Návod na vedení konferenčního hovoru na telefonu Apple iPhone**

## **1. Zavolejte jednomu z účastníků konferenčního hovoru**

Zadejte telefonní číslo nebo vyberte telefonní číslo ze seznamu Kontaktů. Stiskněte **zelené tlačítko** pro volání.

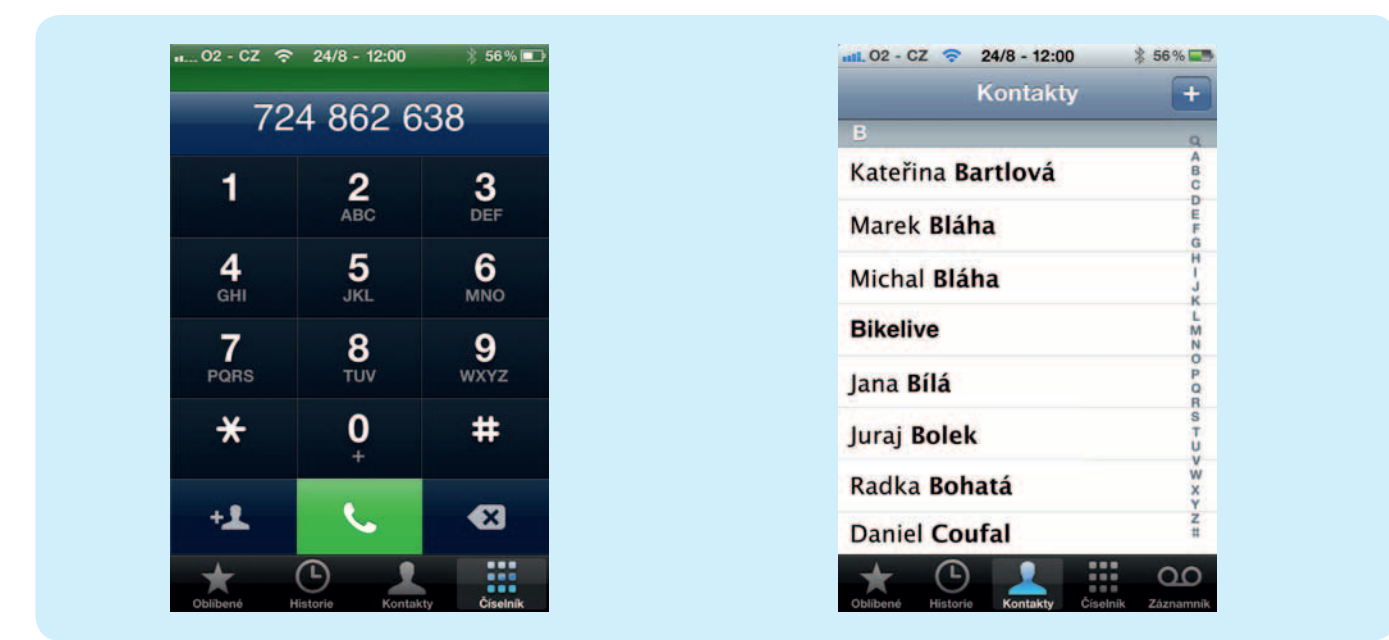

## **2. Přidejte dalšího účastníka konferenčního hovoru**

Pro přidání dalšího účastníka zvolte ikonu "**Přidat volání**" (symbol "+"). Vyberte příslušný kontakt stejně jako u prvního kontaktu (viz bod 1).

Tímto postupem můžete pokračovat pro přidání dalších účastníků konferenčního hovoru.

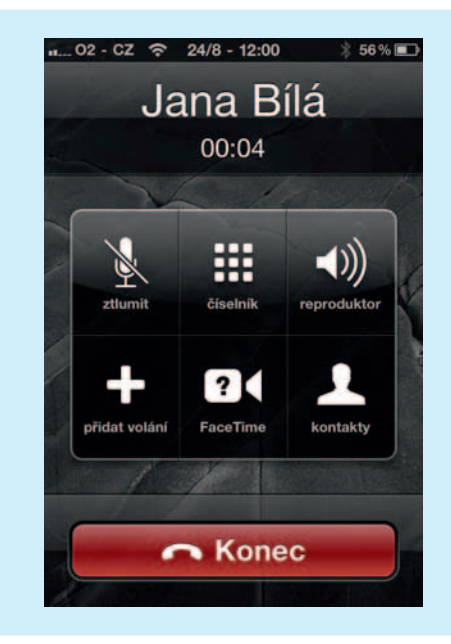

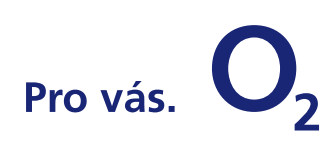

Na displeji ve stavu **Přidrženo** vidíte čekajícího účastníka konferenčního hovoru.

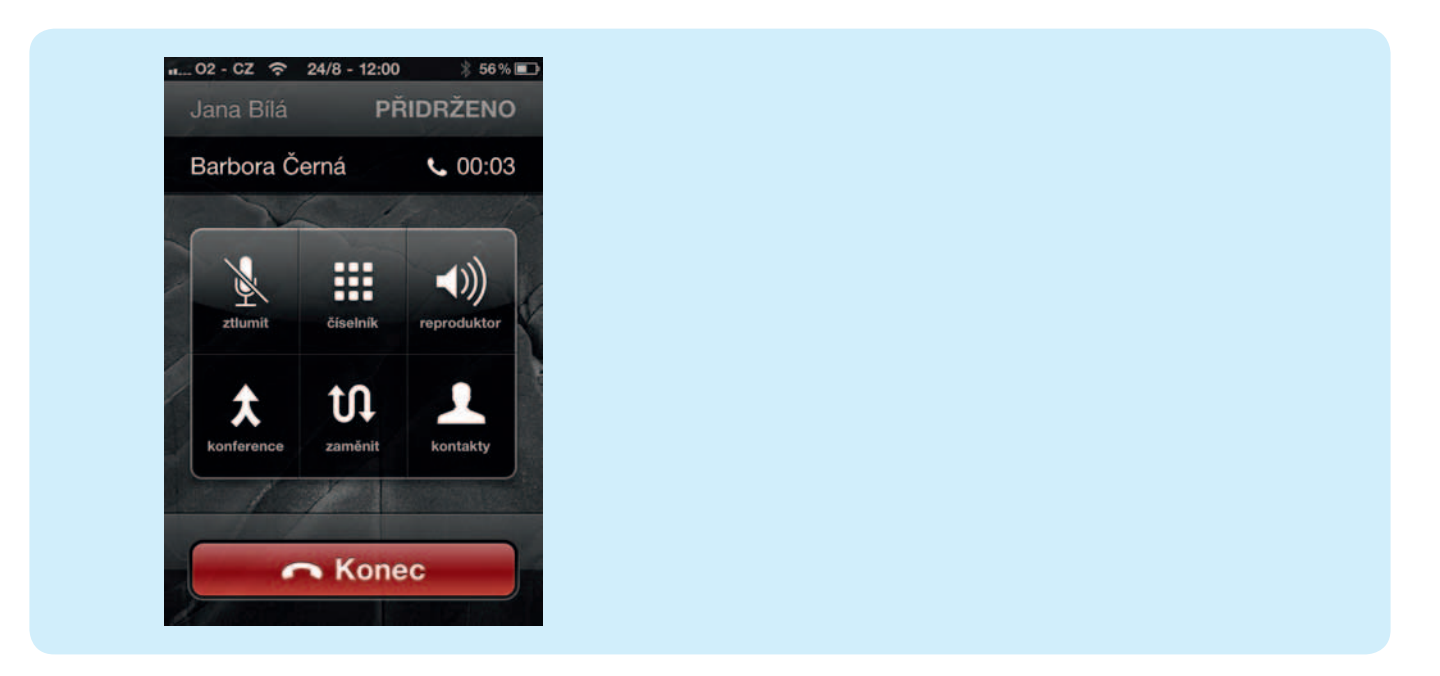

## **3. Slučte jednotlivé hovory a zahajte konferenční hovor**

Dotykem ikony "**Konference**" zahájíte konferenční hovor s vybranými účastníky.

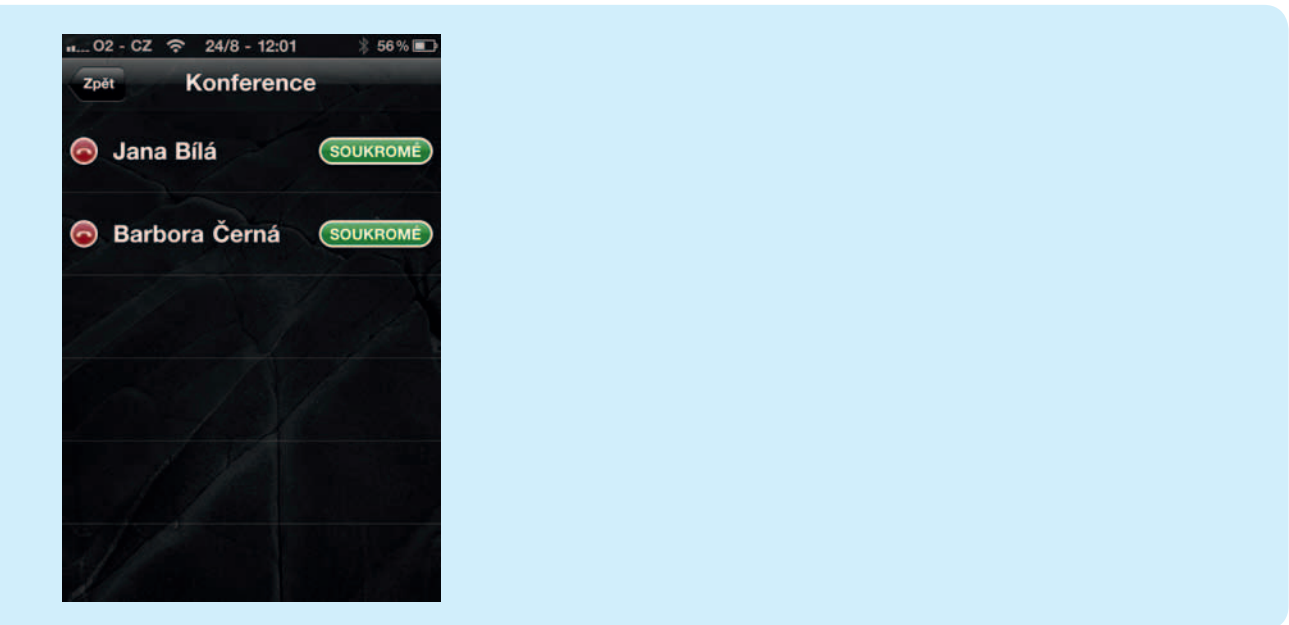

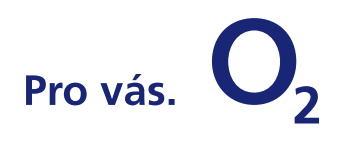